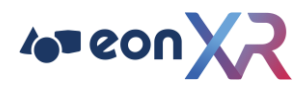

# **LTI Integration Q and A**

This guide will review some of the more common troubleshooting tips for LTI integration with your LMS.

- Role Errors
- Invalid Token
- Grades not Posting
- Invalid Client ID
- Unmatching Deployment ID

## **First Things First: Double Check**

If the integration fails, double check all values according to the guide provided. In most cases, you will find a small issue that will resolve the problem. It is easy to miss a character.

#### **Extra Spaces/Invisible Characters**

When copying and pasting, it is not uncommon to pick up invisible spaces before or after the text you are trying to copy and paste. Place the cursor at the beginning and end of the string you have copied and delete/backspace to make sure nothing has been added.

The most common error is double slash "//" when copying your URL information in the EON admin setup. Your information should not have "//" except after https

Also, the issuer is NOT your platform address, but it is the LMS address.

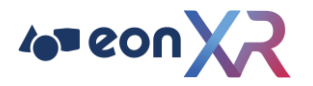

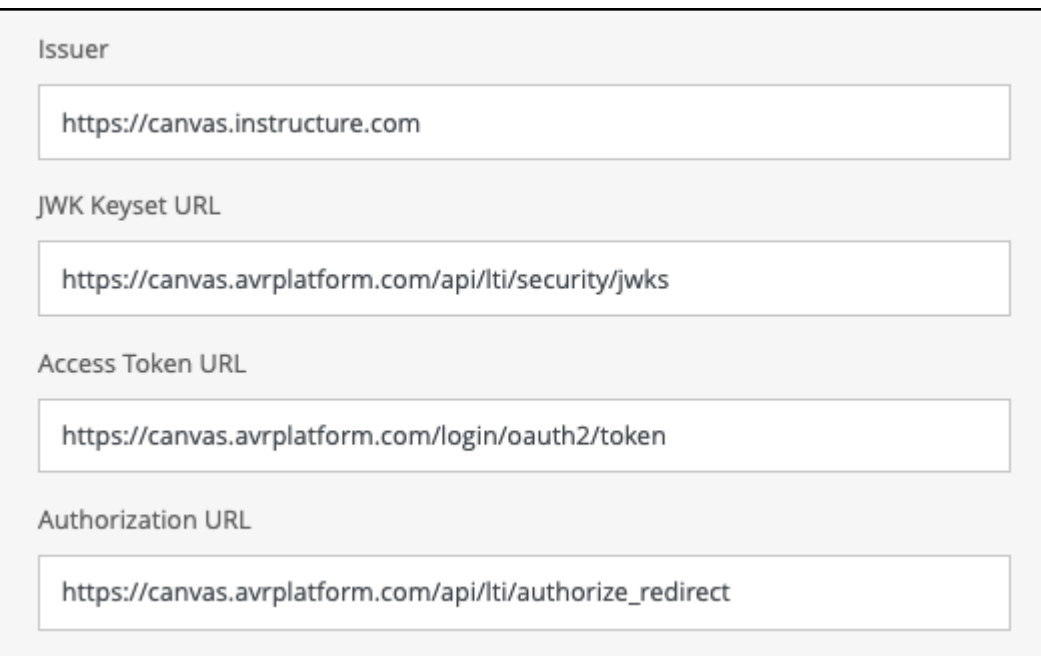

# **Client ID from Canvas**

When copying the Client ID from Canvas, choose the number showing as per this example. So the correct Client ID to copy to EON admin is 100000000000011 as shown below.

Show Key EON-XR DEMO RW1

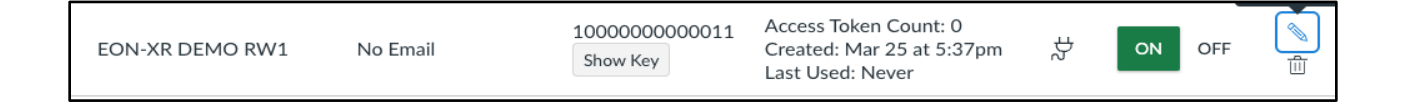

# **Role Alignment**

If the error you receive references a role, review the role alignment in EON. Make sure you have aligned both teacher and student roles, and that the role names match what are being used in the LMS and in EON respectively.

In this example, the error is indicating that the role "Learner" from the LMS is not matched to an EON-XR role.

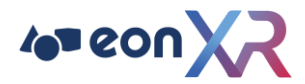

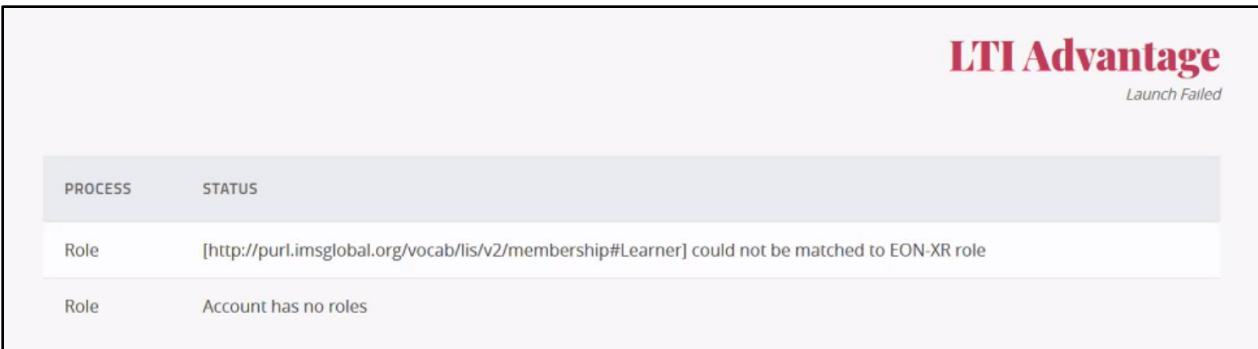

#### **To resolve:**

Remove the name of the role that is not working. In this example, it was "Student". Then, add the correct role title from the LMS. In this example, it was "Learner". We knew that from the error message above, as this was the role title that was not matching anything.

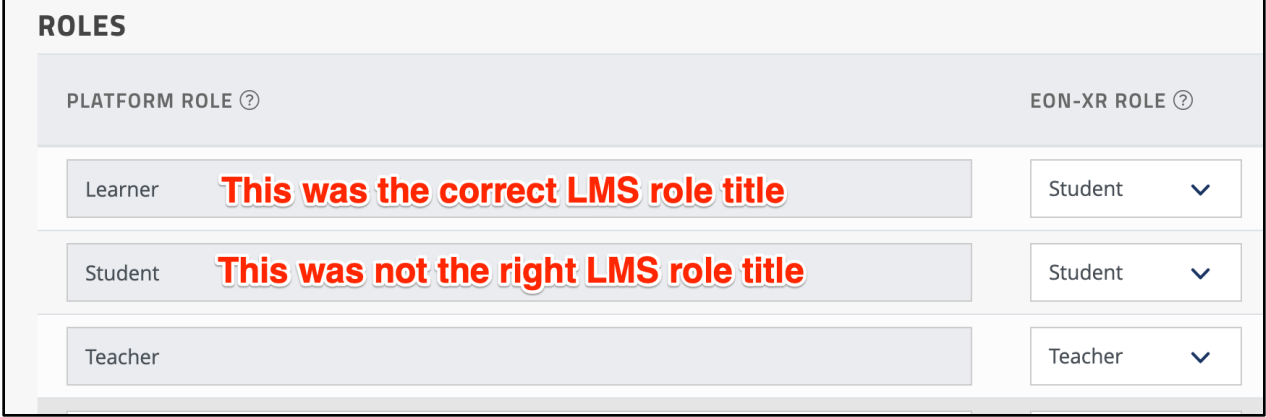

## **Still stuck?**

Reach out to your Customer Success Manager for additional assistance. They will help troubleshoot further and get your connection up and running.